# **Manman Audit Tool**

**User Manual**

**Summit Systems Inc. 308 Orchard Ave. St.Louis, Mo 63119-2526 Phone: 314-963-9021 Fax: 314-968-4122 Email: SummitSys@aol.com Web: www.sumsystems.com**

> **Version 3.0 January, 2006**

**Manman is a registered trademark of SSA Global Technologies**

# **Manman Audit Tool**

# **Contents**

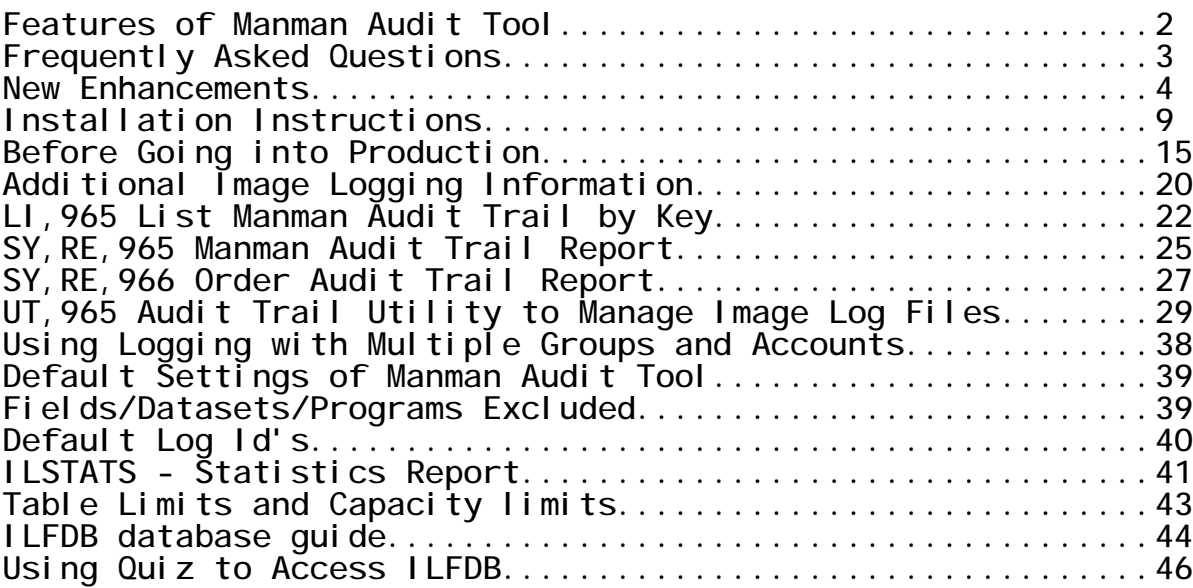

**\_\_\_\_\_\_\_\_\_\_\_\_\_\_\_\_\_\_\_\_\_\_\_\_\_\_\_\_\_\_\_\_\_\_\_\_\_\_\_\_\_\_\_\_\_\_\_\_\_\_\_\_\_\_\_\_\_\_\_\_\_\_**

### **Manman Audit Tool Features**

**The Manman Audit Tool is the first product to comprehensively allow you to monitor who is updating any file in the Manman system. This includes General Ledger, Accounts Payable, Accounts Receivable transactions; Purchase Orders and Sales Orders changes, Customer, Vendor or Part Master file updates, and so on. The product uses Image Logging to gather the date, time, user name, before and after values of any data in Manman you wish to audit. A new list command allows your users to inquire by part number, order number, or other keys to view who has made updates to Manman.**

**Features of the Audit Tool:**

- **- Provides full data auditing compliance for Sarbanes-Oxley requirements.**
- **- Added, Changed, and Deleted records are extracted from cryptic Image log files and stored in an easy to read Image database format**
- **for quick retrieval by your users. - Custom Audit Trail reports can be developed using your report writer.**
- **- User friendly field names - instead of telling the user IM COSTARR(3) changed, the Audit Tool tells the user 'Assembly Labor Cost'.**
- **- Exclude selected fields, files and programs from the audit trail process.**
- **- Retrieves and stores additional data elements that are relevant in a Manman environment.**
- **- Supports multiple data base groups and accounts, and works with non-Manman image databases.**

**Image logging captures a great deal of information regarding your data base activity. However, the log files require a substantial amount of selection and manipulation. It is also important to retrieve additional information from the data base that is not stored in the image log file that is relevant in a Manman environment.**

**For example, if a user changes a sales order scheduled ship date, an image log file will capture the sales order number, the old scheduled ship date, and the new scheduled ship date. But because the sales order line number is not in the image log file, then the audit trail record is of dubious value. Using the record pointers contained in the image log file, the Manman Audit Tool retrieves the sales order line number and stores it with the data.**

**The Manman Audit Tool knows which integers are 'dates' and formats them before displaying them to the user. Field descriptions are listed in addition to image field names.**

**The Manman Audit Tool also simplifies the process by helping you manage your log files. The Audit Tool Utility automatically switches to a new Image log file, closes the current Image log file, processes the log and moves all the relevant data to the Audit Tool Image database. It can also purge the image log file so that space required on your system is minimal.**

### **Frequently Asked Questions**

**Will Image Logging slow down our system?**

**Benchmarks have measured that Image logging requires very little overhead. A commonly quoted statistic is 3% more cpu time. Its important to realize that a vast majority of the data base interaction in Manman is retrieving records, and only a small amount of data base activity is related to adding, changing and deleting records.**

**\_\_\_\_\_\_\_\_\_\_\_\_\_\_\_\_\_\_\_\_\_\_\_\_\_\_\_\_\_\_\_\_\_\_\_\_\_\_\_\_\_\_\_\_\_\_\_\_\_\_\_\_\_\_\_\_\_\_\_\_\_\_**

**Isn't Image Logging difficult to administer?**

**You can begin Image Logging simply by entering 4 MPE commands. You need to disable and re-enable logging before and after your database capacity change process, and that's all. Because the Manman Audit Tool is designed for auditing purposes, and not rollforward/rollbackward recovery, the administration is simplified.**

**What types of changes are required to Manman?**

**Absolutely no changes whatsoever. You will 'enable your database(s) for logging', and the HP operating system does the rest. The Manman Audit Tool Utility program manages the Image log files for you.**

**Manman Audit Tool - Release 3.0 Enhancements**

**1) New Order Audit Trail Report for Users (SY,RE,966)**

**\_\_\_\_\_\_\_\_\_\_\_\_\_\_\_\_\_\_\_\_\_\_\_\_\_\_\_\_\_\_\_\_\_\_\_\_\_\_\_\_\_\_\_\_\_\_\_\_\_\_\_\_\_\_\_\_\_\_\_\_\_\_**

**Because the Image Log files contain records of every field that was added, changed, and deleted, it can often be difficult for a user to see a snapshot of exactly what changes have been made to a given order with LI,966. A new report SY,RE,966 has been developed to create a straightforward audit trail on Sales Orders, Work Orders, or Purchase Orders. The primary features of the new report are as follows:**

- **a) A user can run the report for a specific sales order, work order, or purchase order, or run it for all sales orders, work orders, or purchase orders and pull off all order changes during a specific time period.**
- **b) Changes are summarized and displayed in an easy to read format. Only the meaningful changes such are displayed.**
- **2) Capture Command Number from Manufacturing Transaction Logs**

**Frequently, the program name displayed in the Manman Audit Tool lists and reports is "SYSMAN". This is because Manman consists of a series of subroutines linked together into one big program SYSMAN.PUB.MMVxxx. The Manman Command number is not written to the Image Log File and therefore not available to the Manman Audit Tool programs to capture.**

**The Audit Trail utility SY,UT,965 has a new option (11) that will read the manufacturing transaction log files and obtain the actual Manman command number the user executed. The Transaction Log record is matched to the Image Log File record by looking at the date, time, and MPE user name that performed the transaction. If these match then the value "SYSMAN" that resides in ILFPROGN of ILFIL is replaced with the Manman command number. The end result is that your users will no longer see SYSMAN but a command number such as TR,309.**

**3) New Option to 'Include' or 'Exclude' Datasets**

**Previously, the Manman Audit Tool allowed you to exclude selected datasets from the Audit Trail process. If you had a database containing 20 datasets, and you only wanted to audit 4 of the datasets, then you would enter exclude records for the other 16 datasets using SY,UT,965 option 5.**

**This logic has been revised whereby you can now indicate what datasets to 'include' rather than exclude. Using the previous example, you would enter the 4 datasets you wish to collect audit trail information on in SY,UT,965 option 5. The other 16 datasets would automatically be excluded.**

**\_\_\_\_\_\_\_\_\_\_\_\_\_\_\_\_\_\_\_\_\_\_\_\_\_\_\_\_\_\_\_\_\_\_\_\_\_\_\_\_\_\_\_\_\_\_\_\_\_\_\_\_\_\_\_\_\_\_\_\_\_\_**

### **New Features of Release 2.5**

**Manman Audit Tool - Release 2.5 Enhancements**

**1) New Audit Tool report SY,RE,965**

**A new report command is available to display audit trail records in the ILFDB audit trail database. The user has the option to put in a date range, a selected user name, a selected dataset name, and a selected program name.**

**2) Improved Performance**

**The Image Log File reformat utility LOGUTL2, has been converted to native mode. The utility now runs twice as fast as the previous release.**

**3) Option to keep log files in different group**

**There is a new comin variable setting which will allow you to keep your image log files in a group other than SDATABAS.**

### **New Features of Release 2.0**

**Manman Audit Tool - Release 2.0 Enhancements**

**1) New option to remove redundant DBDELETE/DBPUT records.**

**\_\_\_\_\_\_\_\_\_\_\_\_\_\_\_\_\_\_\_\_\_\_\_\_\_\_\_\_\_\_\_\_\_\_\_\_\_\_\_\_\_\_\_\_\_\_\_\_\_\_\_\_\_\_\_\_\_\_\_\_\_\_**

**Often in the Manman system, records are deleted and re-added (DBDELETE followed by a DBPUT) instead of simply being updated (DBUPDATE). When this occurs, the image log file contains scores of entries. It lists all the fields that were in the record that were deleted, and all the fields in the record that were re-added.**

**For example, in the Omar TR,100 order entry command, each time the special instruction records are updated, the TR,100 deletes all of the SIFIL records, and then re-adds them. If you had a sales order with 40 special instruction records, and you added a extra line to the instructions, then the system would perform 40 DBDELETEs and 41 DBPUTs.**

**To the user, it is rather daunting to view several deletes followed by several add's to figure out exactly what has changed. In addition, these records cause the ILFDB database to grow and consume disk space.**

**A new option UT,965 will remove all of the redundant records associated with this type of transactions. UT,965 looks at DBDELETE's immediately followed by DBPUT's, and if the field's value did not change, those records are eliminated. To use the example above, UT,965 would remove the 40 DBDELETEs and remove the 40 DBPUT's leaving only the 1 entry that changed.**

**The bottom line is that you remove redundant information, and are left with a smaller audit trail database containing more meaningful information.**

**2) Improved identification of records that were updated.**

**One of the unique qualities of the Manman Audit Tool product is its ability**

**to retrieve the original record from the Manman database. Additional information from the Manman database record is extracted to assist in properly identifying what was updated and improving the audit trail. For example, for SODFIL (sales order detail) records that are updated, we retrieve the sales order line number (SODLIN) and store it with the audit trail record.**

**In release 1.0, the log extract utilities performed the following additional database retrievals and stored it with the audit trail record.**

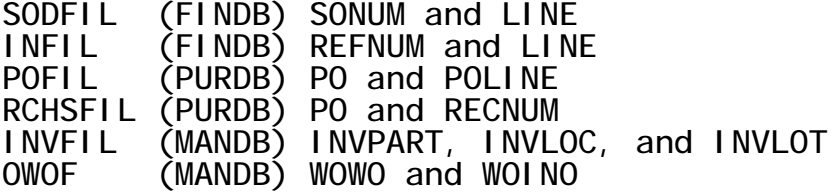

**In release 2.0, the log extract utilities have been improved to store the following additional information when these Manman datasets are updated.**

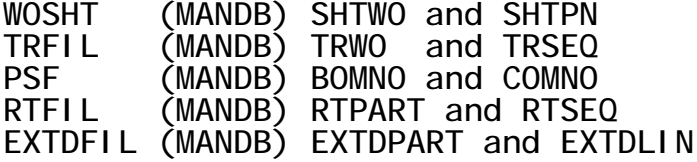

**SIFIL (FINDB) SONUM and SILIN PODSFIL (PURDB) PO and PODLINE**

**3) Increased number of fields that can be excluded.**

**In release 1.0 you could exclude up to 50 datasets, programs or fields when extracting image log file information. The field exclusions have segregated whereby you can have up to 250 fields excluded, and continue to have up to 50 datasets and programs excluded.**

**4) Additional dataset, program and field exclusions.**

**The UT,965 will adds a number of new values to be excluded from the ILFLD database. For program names, the Manman deletion utilities are now excluded. For datasets, the Omar CHAFIL and SIFIL, are now excluded. For field names several active but dubiously valuable fields from an audit trail perspective are now excluded. These values are all tailor able from UT,965 options 4,5, and 6.**

**5) List Audit Trail LI,965 improvements.**

**a) Identification of documents - chronological display.**

**In release 1.0, the LI,965 screen displayed image log file records in descending chronological order. In other words, the most recent transactions were displayed first, followed by the older transactions. For key lookups such as a part number, this was a logical display as you could see the most recent changes first.**

**However, for documents such as a purchase order, sales order, or work order; it is more intuitive to see the document as it was originally entered, followed by the line items that were added, followed by any changes. The LI,965 now has logic which determines if the user has entered a document or not. This is accomplished by looking at the first record retrieved. For example, if the first record in ILFIL for the string entered is a DBPUT to the POMAS file, its a safe bet the user is inquiring on a purchase order.**

**b) Removal of Filtering Prompt.**

**In release 1.0, the initial prompt in the screen was to ask the user if they would like to select records by date or dataset. This prompt has been removed, and the user is taken directly to the 'key value' prompt whereby they can immediately enter a part or document number. To filter, the user will now enter a "?" to the key value prompt.**

**c) Comin variable to control listing of image field names.**

**In release 1.0 of the LI,965, the image field names were always listed on the screen. For example, the image field name "INVCOA" was displayed on the screen, as well as the field description "G/L ACCOUNT NUMBER". Within UT,965 you can now suppress the image field name, and display the field description only to the user. This reduces the amount of information displayed on the screen. You can turn on the display of image field names in the filtering (entering a "?") portion of the program.**

**6) Ability to run Audit Tool out of Account other than MMV110. If you run your Manman programs from an account other than MMVxxx, there is a comin variable option (UT,965 option 10) where you can enter the Account that the Manman programs reside in.**

### **Installation Instructions**

**Restoring the files and programs into the MMV110 Account.**

**\_\_\_\_\_\_\_\_\_\_\_\_\_\_\_\_\_\_\_\_\_\_\_\_\_\_\_\_\_\_\_\_\_\_\_\_\_\_\_\_\_\_\_\_\_\_\_\_\_\_\_\_\_\_\_\_\_\_\_\_\_\_**

- **1) Restore the files on to your system. Log on as MANAGER.SYS and enter the file equation: FILE T;DEV=TAPE**
- **Restore the tape by entering the command: RESTORE \*T;@.@.MMV110;SHOW;KEEP**

**This presumes you are running Manman release 11. If you are running a different Manman release substitute MMV110 for the account your code resides in (ie. MMV090) for the remainder of the installation instructions.**

**The files included on your tape are:**

**ILFSCH.PUB.MMV110 Image schema for ILFDB.SDATABAS QILFSCH.PUB.MMV110 Quiz schema file QILFSCHC.PUB.MMV110 Compiled Quiz dictionary LOGUTL1.PUB.MMV110 Log file extract utility LOGUTL2.PUB.MMV110 Log file reformat utility UT965.PUB.MMV110 Audit Trail Utility to Manage Image Log Files RE965.PUB.MMV110 Audit Trail Report RE966.PUB.MMV110 Order Audit Trail LI965.PUB.MMV110 List Audit Trail**

**2) We need to 'allow' the LOG command to be used. At the "Console" enter the following command.**

**:ALLOW @.@;COMMANDS=LOG**

**3) Ensure that the MPE capabilities of the MANAGER of the Account your application data bases reside in has OP capability. This is required to close an Image Log file and open a new one with the :CHANGELOG command.**

**:ALTUSER MANAGER.xxxxxx;CAP=+OP**

**4) Build the Image data base to store your log file records in.**

**The records created in the Image Log Files are substantially manipulated and reformatted before they are stored in an image data base (ILFDB.SDATABAS)**

**If you have a test data base area available, you may wish to try in your test data base area before doing so in your production data base area. Not that you will be introducing risk, but its a nice way to practice the setup since you need exclusive data base access in a later step. If you install in your product environment, please read the 'before you go into production considerations' in this manual.**

**You will now log on to the Account your databases reside in.**

**The Image Log File database will reside in the SDATABAS group.**

- **a) Log on to the Group and Account your PASDB data base resides in.**
	- **ie. :HELLO MANAGER.ACCOUNT,SDATABAS**
- **b) Copy the schema file ILFSCH.PUB.MMV110 into this group. ie. :COPY ILFSCH.PUB.MMV110,ILFSCH**
- **c) Set the file equation: :FILE DBSTEXT=ILFSCH**
- **d) Run dbschema: :RUN DBSCHEMA.PUB.SYS;PARM=3 The root of the data base should be created.**
- **e) Run dbutil to create :RUN DBUTIL.PUB.SYS,CREATE DATABASE NAME: ILFDB**

**(this step will take a 5 to 10 seconds to complete)**

**f) The data base creation of ILFDB is complete.**

**A review of The Quick Start Installation Example following the installation instructions may be beneficial before you start this step.**

**5) Create Log Id's.**

**First a quick overview of what a Log Id is. The Image Logging process has two components. A Log File and a Log Id. Log Files are disk files that Image writes to as updates are made to the data base. Image Log File names have a 3 digit suffix on the back. The suffix is incremented as old Log Files are closed, and new Log Files are opened. For example, the first log file**

**created would be named MANLG001, the second log file will be MANLG002, and so on.**

**A Log Id ties an image data base to a Log File. To keep things simple, the default Log Id's and the Log Files in the Manman Audit Tool will use the same name. The Log files will reside in the SDATABAS group . Here is a list of some of the Log Id's and Log Files that will be used.**

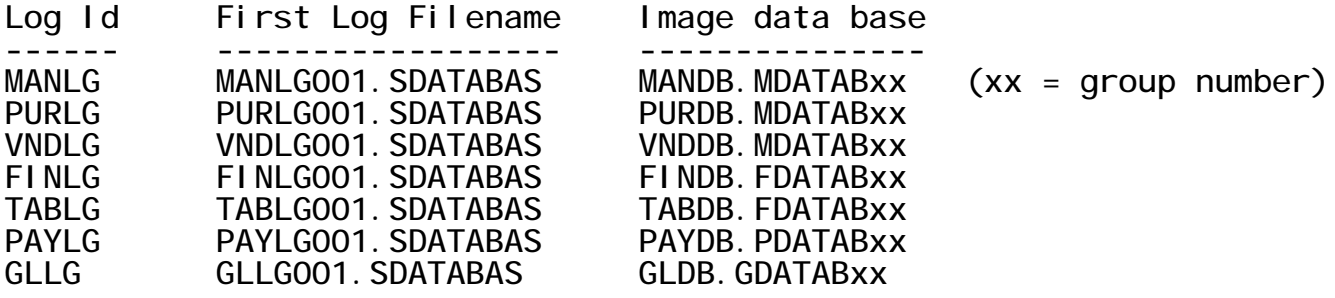

**Now lets begin. We recommend you do this step at the 'console' because you receive nice 'logging process started' messages at the console. Your users can be on the system while you perform this step.**

**You should still be logged on in the SDATABAS group.**

**:GETLOG MANLG;LOG=MANLG001,DISC;AUTO (that's a comma before DISC) :BUILD MANLG001;CODE=LOG;DISC=2000000**

> **(yes that's two million records, but it does not use that much space, its a maximum we are setting)**

**:LOG MANLG,START**

**Repeat these 3 MPE commands (GETLOG, BUILD, LOG) for the other Log Id's (data base names) you wish to log. If you are setting this up initially in a test data base area, you may wish to only start with one or two data bases.**

**6) Enable the Data Base(s) for Logging**

**To enable the data bases for logging, your users MAY NOT be accessing the data base. You may have to schedule this step after hours.**

**a) Log on to the group your data base resides in. For example:**

**:CHGROUP MDATABxx**

**b) See if anyone is accessing the data base. For example:**

**:LISTF MANDB,8 \*\*\*\*\*\*\*\*\*\*\*\*\*\*\*\*\*\*\*\* FILE: MANDB.MDATABAS.ACCOUNT 0 Accessors**

**c) Now lets run DBUTIL to set our Log Id and enable for logging**

**:RUN DBUTIL.PUB.SYS**

**>> SET MANDB LOGID=MANLG Password: <-- press return to the password prompt >> ENABLE MANDB FOR LOGGING (ignore any NOT DBSTORED warning message) >> ENABLE MANDB FOR FORCESESSION**

**>> EXIT**

**Repeat this step for the other data bases you wish to log.**

**(fyi: the FORCESESSION option captures the session name on stream jobs for better visibility as to what stream jobs are updating)**

**7) Enter the data base names being logged into SY,UT,965.**

**:RUN SYSMAN.PUB.MMV110**

**Enter Command SY,UT,965 and choose option 3. You will now enter the data base name, group, and log id for the database(s) you just enabled logging on. For Example:**

**DATA BASE NAME? MANDB GROUP NAME? MDATABAS LOG IG? MANLG**

**DATASET INCLUDE/EXCLUDE SELECTION OPTION:**

**1. KEEP AN AUDIT TRAIL ON ALL DATASETS IN THIS DATABASE. USE SY,UT,965 OPTION 5 TO EXCLUDE DATASETS NOT REQUIRED. 2. ONLY KEEP AN AUDIT TRAIL ON THE DATASETS IN**

**THIS DATABASE THAT ARE SPECIFIED IN SY,UT,965 OPTION 5. OPTION(1)? 1**

**Select 1 to the prompt above unless you know you will only be capturing an audit trail on 1 or 2 datasets for this database.**

**Repeat for each database you enabled logging on.**

**8) Define your Job Card in SY,UT,965 option 2.**

**The process to create a new image log file, and executes the the image logs into useable data runs as a batch job. All you need to do is specify the passwords for the user (MANAGER) and Account your Manman data bases reside in. You must type the entire !JOB card - this is not a redo type of function. An example of doing so is listed below.**

**THE CURRENT JOB CARD IS: !JOB MMAUDJOB,MANAGER/PASSWORD.ACCOUNT,SDATABAS;HIPRI DO YOU WISH TO CHANGE THE JOB CARD (Y)? Y \***

**ENTER THE NEW JOB CARD !JOB MMAUDJOB,MANAGER/PASSWORD.ACCOUNT,SDATABAS;HIPRI !JOB MMAUDJOB,MANAGER/STAYOUT.TEST,SDATABAS;HIPRI \***

**\*\* JOB CARD UPDATED \*\***

**9) Add the New Commands to the password data base.**

**To grant Manman security to the commands, you will need to run PASUTIL and add the commands to the password data base.**

**:RUN PASUTIL.PUB.MMV110 Select Option 2 Add/change/delete command attributes Select option 1 Add commands**

**COMMAND TO ADD? SYUT965 DESC? AUDIT TRAIL UTILITY TO MANAGE IMAGE LOG FILES FUNCTION? C/R GROUP? C/R IMPACT TYPE? C/R OK TO ADD(Y)? Y**

**Repeat for the remaining commands SYRE965 Manman Audit Trail Report SYRE966 Manman Audit Trail Report SYLI965 List Manman Audit Trail**

**10) Installation consideration for SY,RE,966 SY,RE,965 SY,LI,965**

**If you would like your users to be able to run the Audit Trail List command (LI,965) or the Audit Trail Reports from within MG, OM, AP, or GL, you can do so. Simply copy the command over to the appropriate xPUB group, and then add the command to PASUTIL.**

**For example, if I want to create MG,LI,965 do the following**

**:COPY LI965.PUB.MMV110,LI965.MPUB.MMV110**

**:RUN PASUTIL.PUB.MMV110 Select Option 2 Add/change/delete command attributes Select option 1 Add commands**

**COMMAND TO ADD? MGLI965 DESC? List audit trail**

**Your installation is now complete. When your users log on to the system and update the data bases that are enabled for logging, they will be creating image log files in the SDATABAS group. We recommend you execute SY,UT,965 option 1 each evening to capture this data and build a new image log file.**

**Please refer to the page 'Before Going into Production', for considerations if you have enabled logging on your production Manman databases.**

**\*\*\*\*\*\*\*\*\*\*\*\*\*\*\*\*\*\*\*\*\*\*\*\*\*\*\*\*\*\*\*\*\*\*\*\*\*\*\*\*\*\*\*\*\*\*\*\*\*\*\*\*\*\*\*\*\*\*\* \* Quick Start Setup Example \* \*\*\*\*\*\*\*\*\*\*\*\*\*\*\*\*\*\*\*\*\*\*\*\*\*\*\*\*\*\*\*\*\*\*\*\*\*\*\*\*\*\*\*\*\*\*\*\*\*\*\*\*\*\*\*\*\*\*\* :HELLO MANAGER.SYS <<-- Log on MANAGER.SYS CPU=3. Connect=1. WED, JUN 16, 2004, 12:24 PM. ENTER ACCOUNT (SYS) PASSWORD: HP3000 Release: C.60.00 User Version: C.60.00 WED, JUN 16, 2004, 12:24 PM MPE/iX HP31900 C.16.01 Copyright Hewlett-Packard 1987. All rights reserved. :SHOWME USER: #S25,MANAGER.SYS,PUB (NOT IN BREAK) RELEASE: C.60.00 MPE/iX HP31900 C.16.01 USER VERSION: C.60.00 CURRENT: WED, JUN 16, 2004, 12:24 PM LOGON: WED, JUN 16, 2004, 12:24 PM CPU SECONDS: 0 CONNECT MINUTES: 1 \$STDIN LDEV: 292 \$STDLIST LDEV: 292 :CONSOLE 292 <<-- take the console CONSOLE HAS BEEN SWITCHED FROM LDEV 20 TO LDEV 292 . :ALLOW @.@;COMMANDS=LOG <<-- Allow :LOG :CONSOLE 20 CONSOLE HAS BEEN SWITCHED FROM LDEV 292 TO LDEV 20 . :ALTUSER MANAGER.TEST;CAP=+OP <<-- Give OP Capability :HELLO MANAGER.TEST CPU=1. Connect=1. WED, JUN 16, 2004, 12:25 PM. HP3000 Release: C.60.00 User Version: C.60.00 WED, JUN 16, 2004, 12:25 PM MPE/iX HP31900 C.16.01 Copyright Hewlett-Packard 1987. All rights reserved. :CHGROUP SDATABAS :COPY ILFSCH.PUB.MMV110 Purge old "ILFSCH.SDATABAS.TEST"?Y :FILE DBSTEXT=ILFSCH <<--- build ILFDB.SDATABAS :RUN DBSCHEMA.PUB.SYS;PARM=3 PAGE 1 HEWLETT-PACKARD 30391C.07.18 TurboIMAGE/3000: DBSCHEMA WED, JUN 16, 2004, 12:25 PM (C) HEWLETT-PACKARD CO. 1987 \$CONTROL NOLIST, TABLE, ROOT, BLOCKMAX=2048 DATA SET TYPE FLD PT ENTR MED MAXIMUM BLK BLK DISC NAME CNT CT LGTH REC CAPACITY FAC LGTH SPACE ILCOMIN M 3 0 42 47 501 38 1789 208 ILFLD M 4 0 22 27 5001 52 1408 1072 ILPROG M 3 0 29 34 51 30 1022 32 ILDBNAMK A 1 1 4 15 101 101 1522 16 ILDSNK A 1 1 4 15 101 101 1522 16 ILFKEY1K A 1 1 12 23 1000031 61 1407 180336 ILDBN D 6 1 31 35 102 51 1789 32 ILDSN D 4 1 24 28 54 27 758 16 ILFIL D 16 1 112 116 5000006 11 1277 454560 TOTAL DISC SECTORS INCLUDING ROOT: 636320 NUMBER OF ERROR MESSAGES: 0 ITEM NAME COUNT: 36 DATA SET COUNT: 9 ROOT LENGTH: 1316 BUFFER LENGTH: 1789 TRAILER LENGTH: 256 ROOT FILE ILFDB CREATED.**

**END OF PROGRAM :RUN DBUTIL.PUB.SYS,CREATE Database name:ILFDB Database ILFDB.SDATABAS.TEST has been CREATED. END OF PROGRAM : :GETLOG MANLG;LOG=MANLG001,DISC;AUTO <--- Setup Log Id and Logfile** BUILD MANLG001; CODE=LOG; DISC=2000000 in SDATABAS LOG MANLG, START **:CHGROUP MDATABAS <---- goto MDATABxx for DBUTIL :LISTF MANDB,8 \*\*\*\*\*\*\*\*\*\*\*\*\*\*\*\*\*\*\*\* FILE: MANDB.MDATABAS.TEST 0 Accessors :RUN DBUTIL.PUB.SYS HP30391C.07.10 TurboIMAGE/XL: DBUTIL (C) COPYRIGHT >>SET MANDB LOGID=MANLG <-- tie MANDB to a LOGID Password: Logid: MANLG is valid. password is correct. >>ENABLE MANDB FOR LOGGING <-- enable MANDB for Logging Database ENABLED for LOGGING. Logging is enabled. >>ENABLE MANDB FOR FORCESESSION <-- Turn on session parameter >>EXIT END OF PROGRAM :CHGROUP SDATABAS <-- return to SDATABAS :GETLOG FINLG;LOG=FINLG001,DISC;AUTO <-- repeat process for FINDB :BUILD FINLG001;CODE=LOG;DISC=2000000 :LOG FINLG,START :CHGROUP FDATABAS <-- goto FDATABxx for DBUTIL :LISTF FINDB,8 \*\*\*\*\*\*\*\*\*\*\*\*\*\*\*\*\*\*\*\* FILE: FINDB.FDATABAS.TEST 0 Accessors :RUN DBUTIL.PUB.SYS,CREATE Database name: END OF PROGRAM :RUN DBUTIL.PUB.SYS HP30391C.07.10 TurboIMAGE/XL: DBUTIL (C) COPYRIGHT HEWLETT-PACKARD COMPANY 1987 >>SET FINDB LOGID=FINLG Password: Logid: FINLG is valid. password is correct. >>ENABLE FINDB FOR LOGGING Logging is enabled.**

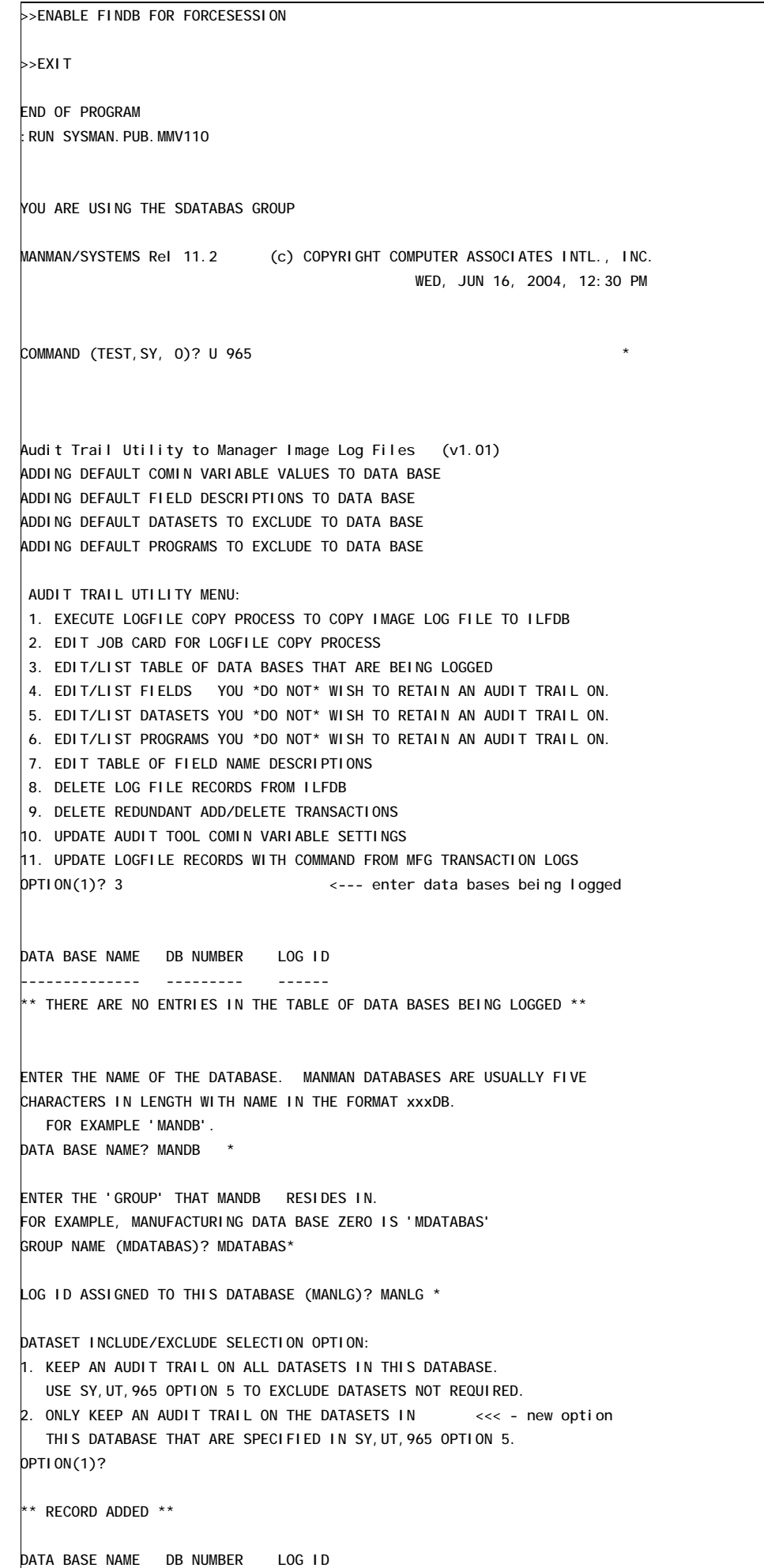

**-------------- --------- ------ MANDB.MDATABAS 0 MANLG ENTER THE NAME OF THE DATABASE. MANMAN DATABASES ARE USUALLY FIVE CHARACTERS IN LENGTH WITH NAME IN THE FORMAT xxxDB. FOR EXAMPLE 'MANDB'. DATA BASE NAME? FINDB \* ENTER THE 'GROUP' THAT FINDB RESIDES IN. FOR EXAMPLE, MANUFACTURING DATA BASE ZERO IS 'MDATABAS' GROUP NAME (FDATABAS)? FDATABAS\* LOG ID ASSIGNED TO THIS DATABASE (FINLG)? FINLG \* DATASET INCLUDE/EXCLUDE SELECTION OPTION: 1. KEEP AN AUDIT TRAIL ON ALL DATASETS IN THIS DATABASE. USE SY,UT,965 OPTION 5 TO EXCLUDE DATASETS NOT REQUIRED. 2. ONLY KEEP AN AUDIT TRAIL ON THE DATASETS IN <<< - new option THIS DATABASE THAT ARE SPECIFIED IN SY,UT,965 OPTION 5. OPTION(1)? \*\* RECORD ADDED \*\* DATA BASE NAME DB NUMBER LOG ID -------------- --------- ------ MANDB.MDATABAS 0 MANLG FINDB.FDATABAS 0 FINLG ENTER THE NAME OF THE DATABASE. MANMAN DATABASES ARE USUALLY FIVE CHARACTERS IN LENGTH WITH NAME IN THE FORMAT xxxDB. FOR EXAMPLE 'MANDB'. DATA BASE NAME? E \* AUDIT TRAIL UTILITY MENU: 1. EXECUTE LOGFILE COPY PROCESS TO COPY IMAGE LOG FILE TO ILFDB 2. EDIT JOB CARD FOR LOGFILE COPY PROCESS 3. EDIT/LIST TABLE OF DATA BASES THAT ARE BEING LOGGED 4. EDIT/LIST FIELDS YOU \*DO NOT\* WISH TO RETAIN AN AUDIT TRAIL ON. 5. EDIT/LIST DATASETS YOU \*DO NOT\* WISH TO RETAIN AN AUDIT TRAIL ON. 6. EDIT/LIST PROGRAMS YOU \*DO NOT\* WISH TO RETAIN AN AUDIT TRAIL ON. 7. EDIT TABLE OF FIELD NAME DESCRIPTIONS 8. DELETE LOG FILE RECORDS FROM ILFDB 9. DELETE REDUNDANT ADD/DELETE TRANSACTIONS 10. UPDATE AUDIT TOOL COMIN VARIABLE SETTINGS 11. UPDATE LOGFILE RECORDS WITH COMMAND FROM MFG TRANSACTION LOGS OPTION(1)? 2 THE CURRENT JOB CARD IS: !JOB MMAUDJOB,MANAGER/PASSWORD.ACCOUNT,SDATABAS;HIPRI DO YOU WISH TO CHANGE THE JOB CARD (Y)? Y \* ENTER THE NEW JOB CARD !JOB MMAUDJOB,MANAGER/PASSWORD.ACCOUNT,SDATABAS;HIPRI** JOB MMAUDJOB, MANAGER/BUBBA. LTD, SDATABAS; HIPRI <--- type in job card **\*\* JOB CARD UPDATED \*\* AUDIT TRAIL UTILITY MENU: 1. EXECUTE LOGFILE COPY PROCESS TO COPY IMAGE LOG FILE TO ILFDB 2. EDIT JOB CARD FOR LOGFILE COPY PROCESS 3. EDIT/LIST TABLE OF DATA BASES THAT ARE BEING LOGGED 4. EDIT/LIST FIELDS YOU \*DO NOT\* WISH TO RETAIN AN AUDIT TRAIL ON. 5. EDIT/LIST DATASETS YOU \*DO NOT\* WISH TO RETAIN AN AUDIT TRAIL ON.**

**6. EDIT/LIST PROGRAMS YOU \*DO NOT\* WISH TO RETAIN AN AUDIT TRAIL ON. 7. EDIT TABLE OF FIELD NAME DESCRIPTIONS 8. DELETE LOG FILE RECORDS FROM ILFDB 9. DELETE REDUNDANT ADD/DELETE TRANSACTIONS 10. UPDATE AUDIT TOOL COMIN VARIABLE SETTINGS 11. UPDATE LOGFILE RECORDS WITH COMMAND FROM MFG TRANSACTION LOGS OPTION(1)? E COMMAND (TEST,SY, 0)? E \* END OF PROGRAM :RUN PASUTIL.PUB.MMV110 <---- add new commands to PASUTIL PASSWORD? PACKAGES: 1. MANUFACTURING 2. OMAR 3. ACCOUNTS PAYABLE 4. GENERAL LEDGER 5. FIXED ASSETS 6. SERVICEMAN 7. PROJECTS 8. DecisionMaker 9. QUALITY 11. PLANMAN/MFG 12. PLANMAN/GL 13. CURRENCIES 14. CONSOLIDATIONS 15. ENGINEER 16. SYSTEMS 18. DATAPORT 19. PAYROLL 20. HUMAN RESOURCES 21. BARSCAN 22. TRACKER 24. UDMS WHICH PACKAGE? 1 PLEASE SELECT OPTION: 1. ADD/CHANGE/DELETE PASSWORD ATTRIBUTES 2. ADD/CHANGE/DELETE COMMAND ATTRIBUTES 3. ADD/CHANGE/DELETE MPE COMMAND ATTRIBUTES 4. ADD/DELETE/COPY COMMAND(S) BY PASSWORD 5. ADD/DELETE FORM(S) BY PASSWORD 6. ADD/DELETE/COPY MPE COMMAND(S) BY PASSWORD 7. ADD/CHANGE/DELETE USER INFORMATION 8. ADD/DELETE/COPY PLANT CODE(S) BY PASSWORD 9. LIST PASSWORD INFORMATION 10. LIST USER INFORMATION 11. LIST COMMANDS BY IMPACT/GROUP/FUNCTION/COMMANDS 12. LIST COMMAND ACCESS 13. LIST MPE COMMANDS BY IMPACT/GROUP/FUNCTION/COMMANDS 14. LIST MPE COMMAND ACCESS 15. LIST PLANT CODE ACCESS 16. ADD/DELETE MPE COMMAND FOR ALL PASSWORDS OPTION? 2 OPTION: 1. ADD COMMAND 2. CHANGE COMMAND 3. DELETE COMMAND OPTION (1)? 1 COMMAND TO ADD ? SYUT965 \* DESC? IMAGE LOG FILE UTILITY FUNCTION TYPE? GROUP VALUE? IMPACT TYPE?**

**COMMAND: SYUT965 DESCRIPTION: IMAGE LOG FILE UTILITY FUNCTION: 0 GROUP: 0 IMPACT: 0 OK TO ADD (YES/NO)? YES \* \*\*RECORD ADDED\*\* Repeat for SY,RE,965 SY,LI,965 SY,RE,966**

# **Considerations Before Going Into Production**

**The are two primary considerations you must be aware of once your data bases are enabled.**

- **1) You must "restart" logging after you Boot your system**
- **2) You must "enable your database for logging" after a data base capacity change**

**Booting Your System**

**If you Boot your system and fail to restart logging, then the data bases will not be available for access. In Manman, your users will receive an ambiguous error such as:**

**\*\*THE MFG DATABASE - AS IS EITHER NON-EXISTENT OR BEING ACCESSED EXCLUSIVELY\*\***

**In reality however, the error is this:**

**:RUN QUERY.PUB.SYS**

**>BASE=MANDB.MDATABAS PASSWORD = >>ASK MODE = >>1 TurboIMAGE Error Message: LOGGING ENABLED AND NO LOG PROCESS RUNNING <--- error if not RESTARTED**

**>EXIT**

**To prevent this from happening, you will need to perform :LOG xxxxx,RESTART after you reboot your system. (xxxxx=logid)**

**Most companies utilize the file SYSSTART.PUB.SYS to execute a few select MPE commands after their system boots. A sample SYSSTART file is displayed below:**

**:print sysstart.pub.sys**

**STARTUP SPOOLER LP;START STREAMS 10 ALLOW @.@;COMMANDS=REPLY,SPOOLER,ABORTIO**

**You will need to add :LOG xxxxx,RESTART commands and 'allow' the log command after you reboot your system. Our revised SYSSTART.PUB.SYS file would look something like this.**

**STARTUP SPOOLER** LP; START **STREAMS 10 ALLOW @.@;COMMANDS=REPLY,SPOOLER,ABORTIO** **ALLOW @.@;COMMANDS=LOG** LOG MANLG, RESTART **LOG FINLG,RESTART**

#### **Changes to your data base capacity job**

**Adager and DBGeneral both recognize that data bases have logging enabled. They handle Image logging slightly differently.**

**1) Adager**

**If you use Adager to change your dataset capacities, Adager will automatically perform a "Disable xxxDB for Logging", command once you start.**

**Example of Adager Message:**

**WARNING: Database currently ENABLED for LOGGING. After transforming it, I will DISABLE it for logging. (I will leave the LOGID and the logging PASSWORD unchanged).**

**After the Adager changes are finished, you must execute a :DBUTIL command to re-enable logging. For example:**

**:DBUTIL >>ENABLE FINDB FOR LOGGING WARNING: Database modified and not DBSTORED.**

**Logging is enabled.**

**>>ENABLE FINDB FOR FORCESESSION**

**>>EXIT**

**2) DBGeneral**

**If you use DBGeneral to change your dataset capacities, DBGeneral will not execute until you disable your database for logging.**

**Example of DBGeneral Message:**

**Option 3.3 --- Change Master Set Capacity**

**SOURCE DATABASE: FINDB.FDATABAS**

**ERROR ! Base is enabled for logging.**

**Use of this option will make recovery from existing log files impossible. Please stop logging before re-invoking this option. Following successful completion of this option, DBSTORE the base and start a new logging cycle.**

**Option selected ( / ? / MPE / Menu / Next / End) :**

**Therefore before you start your DBGeneral process, run :DBUTIL to disable logging. For example:**

**:DBUTIL HP30391C.09.05 TurboIMAGE/XL: DBUTIL (C) COPYRIGHT HEWLETT-PACKARD >>DISABLE FINDB FOR LOGGING Logging is disabled. >>EXIT After logging is disabled, perform your database capacity change, then execute :DBUTIL to turn logging back on.**

**:DBUTIL HP30391C.09.05 TurboIMAGE/XL: DBUTIL (C) COPYRIGHT HEWLETT-PACKARD >>ENABLE FINDB FOR LOGGING WARNING: Database modified and not DBSTORED. Logging is enabled. >>ENABLE FINDB FOR FORCESESSION >>EXIT A good example of a job stream would be as follows: !JOB DBJOB,MANAGER.PROD,MDATABAS !SETVAR HPAUTOCONT TRUE !COMMENT !COMMENT ----- BEGIN MANDB.MDATABAS ----- !IF FINFO('MANDB.MDATABAS',61) < 1 THEN !DBUTIL DISABLE MANDB FOR LOGGING E !RUN DBGENRL.PUB.BRADMARK ASK 3.2 MANDB.MDATABAS ASK END !DBUTIL ENABLE MANDB FOR LOGGING ENABLE MANDB FOR FORCESESSION E !ENDIF !COMMENT ----- END MANDB.MDATABAS -----**

**This job stream turns on AUTO CONTINUE (line 2) to keep the job running if there are any errors. It performs an IF FINFO 61 which checks the number of users accessing the data base. Only**

**if there are zero accessors is the DBUTIL disable, DBGENRL, and DBUTIL enable executed.**

**3) Products other than Adager or DBGeneral**

**If you use any product that makes a structural change to your data base, that you will need to disable, and then re-enable logging. Following the procedure as described for the DBGeneral software should be satisfactory.**

**Other considerations before going into production:**

#### **Removing Image Logging from your Test Data base**

**If you initially set up image logging on your test data base(s), and now wish to install it on your production data bases, you will need to consider removing logging from your test data base. Why? Because the log id (ie. MANLG) is attached to your test data base, and you shouldn't assign the same logid to your production data base. Your choice is to use a different log Id (ie. MANL2 instead of MANLG), or preferably remove logging from your test data base.**

**:HELLO MANAGER.TEST**

**:RUN DBUTIL.PUB.SYS**

**>>DISABLE MANDB FOR LOGGING <--- turns of logging on this database Logging is disabled. >>SET MANDB LOGID= Logid changed. >>EXIT**

**:LOG MANLG,STOP <--- stops the logging process :RELLOG MANLG <--- removes log id from your system**

#### **Logging Tables In SYSGEN**

**There are two tables in SYSGEN that are relavent to logging. In most cases, the default size of these tables will be satisfactory unless you have 100 or more users performing image logging. If you do have a large number of users on your system, you may wish to bump these values up. Below is an example of increasing the values in SYSGEN. The new values do not take effect until you do a START NORECOVERY.**

**:SYSGEN**

**SYSGEN version E.04.04 : catalog version E.04.04 Copyright 1987 Hewlett-Packard Co. All Rights Reserved. \*\*note\*\* Retrieving NMMGR configuration data... \*\* First level command \*\* io log (lo) misc (mi) spu (sp) sysfile (sy) basegroup (ba) keep(ke) permyes (pe) show (sh) tape (ta) clear (cl)(c) exit (ex)(e) help (he)(h) oclose (oc) redo sysgen> LOG \*\* LOG configurator commands \*\* show (sh) slog (sl) ulog (ul) clear (cl)(c) exit (ex)(e) help (he)(h) hold (ho)**  $oc$ **l**  $osc$   $(oc)$ **log>SHOW configurable item max min current ----------------- ------- ------- ------ of user logging processes 128 2 64 users per logging process 1140 1 128 (other system logging info is displayed also) log>ULOG NLOGPROCS = 128 log>ULOG USERSPERPROC = 512 log> SHOW configurable item max min current ----------------- ------- ------- ------ of user logging processes 128 2 128 users per logging process 2851 1 512 log>HOLD log>EXIT sysgen> KEEP keeping to group CONFIG.SYS Purge old configuration (yes/no)?YES \*\* configuration files successfully saved \*\* sysgen> EXIT**

### **Additional Image Logging Information**

#### **LISTLOG Command**

**The :LISTLOG command shows you what Log Id's have been set up on your system (:GETLOG). The :LISTLOG command is useful to find what the current log file is that is being written to.**

#### **:LISTLOG**

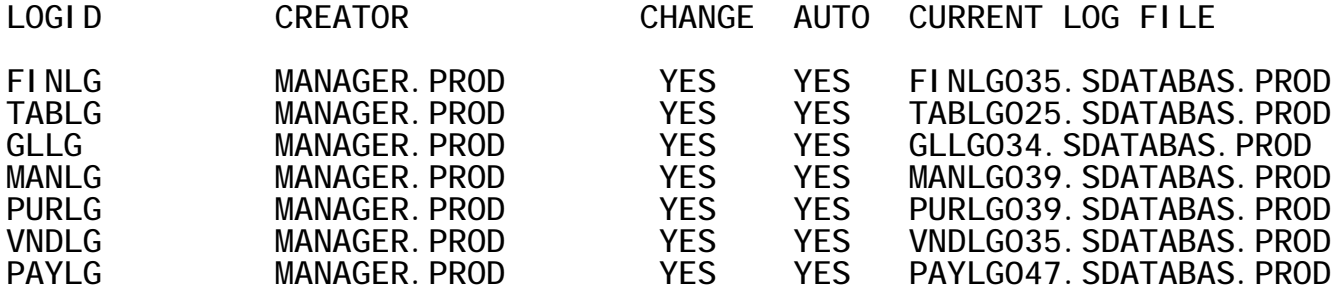

#### **SHOWLOGSTATUS Command**

**The :SHOWLOGSTATUS command does not show you what Log Id's are present on your system, it shows you which Log Id's have been 'started' with the :LOG xxxLG,RESTART command. Ideally, your :LISTLOG and :SHOWLOGSTATUS should list the same Log Id's. If there is a Log Id appearing in :LISTLOG that does not appear in :SHOWLOGSTATUS, then you know that this Log Id defined that needs to have the :LOG xxxLG,RESTART command issued to start it up.**

**The :SHOWLOGSTATUS command is also useful to find out if Image is writing records to the Image Log File. The CUR REC column shows you how many Image Log file records you have accumulated. (Note: the state is always INACTIVE - this is normal).**

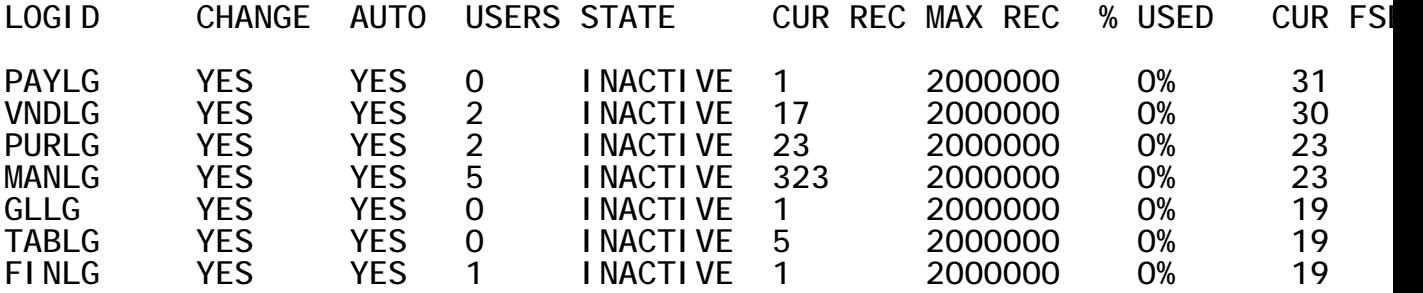

### **To find out if a data base is being logged**

**There is only one way to find out if a data base has been 'enabled for logging'. You must go into DBUTIL and do the SHOW xxx LOGINFO** **command. Below is an example :CHGROUP MDATABAS :RUN DBUTIL.PUB.SYS HP30391C.09.05 TurboIMAGE/XL: DBUTIL (C) COPYRIGHT HEWLETT-PACKARD >>SHOW MANDB LOGINFO <<-- SHOW LOGINFO For database MANDB Autodefer is disabled. Rollback recovery is disabled. Recovery is disabled. ILR is disabled. Logging is enabled. <<------ LOGGING HAS BEEN ENABLED Logid: MANLG is valid. <<----- LOGID ASSIGNED password is correct. XM log set : default XM user log set for volume set PROD\_SET XM log set type : circular XM log set size : 32 megabytes >>EXIT**

#### **Permanently Removing Image Logging**

**To remove image logging on your data base, go into DBUTIL and perform the DISABLE xxxx FOR LOGGING and the SET xxxx LOGID commands. See the example below:**

**:RUN DBUTIL.PUB.SYS >>DISABLE MANDB FOR LOGGING <--- turns off logging on this database Logging is disabled. >>SET MANDB LOGID= Logid changed. >>EXIT**

**If no more data bases are accessing this Log Id, use the RELLOG command to remove the Log Id from your system. (The RELLOG command is the opposite of the GETLOG command).**

**:LOG MANLG,STOP <-- stop the logging process. The Log ID will not appear in :SHOWLOGSTATUS :RELLOG MANLG <-- removes log id from your system. The Log Id is deleted and will not appear in :LISTLOG**

### **LI,965 List Manman Audit Trail by Key**

**This command is used to list the adds/changes/deletes made to the Manman data bases that are enabled for logging and set up in UT,965 option 3. The LI,965 prompts the user for a part number**, **order number or other key value**. **value that is the first key field in the dataset being logged. In a vast majority of cases, the Manman database format provides an excellent lookup by this key.**

**The LI,965 command has two formats. If you run the LI,965 to a printer or a 132 column terminal, there is much more data displayed.**

#### **Prompts**

**Displays output options. OPTION (3)?**

**(ENTER ? TO FILTER) ENTER PART, DOCUMENT, OR OTHER VALUE TO INQUIRE UPON?**

**Enter a 'key' value to inquire upon. An example of a key value would be a part number, work order number, sales order number, voucher number, purchase order number, or other value that is a 'key' in the Manman database.**

**A list of all changes made to the key entered will be displayed. If the record is identified as a sales order, purchase order, or work order, the documents records will be displayed from the time the document was added until present (oldest record to the most recent record).**

**Part numbers or other key values entered will be displayed in descending chronological order; most recent activity to oldest activity.**

**If the user enters a question mark '?' to this prompt, the user can filter the audit trail information. The following additional prompts will appear:**

**BEGINNING DATE? \***

**ENDING DATE? \***

**DATASET NAME (C/R = ALL)? \***

**DISPLAY IMAGE FIELD NAMES (Y)?**

**These prompts all you to select a specific time range for the**

**part, document, or other key value you will enter, and select the changes to a specific dataset (file).**

### **Files Accessed**

**ILFIL Image Log file detail (ILFDB.SDATABAS) ILFLD Field name description file (ILFDB.SDATABAS)**

### **Screen Format**

**80 column view:**

**Part number, document, or other key value entered First line: Action - there are 3 possible actions: Add, Update, Delete Dataset name - the name of the data set updated User name - MPE user name Date Time Program name - this will be SYSMAN for Manman commands other than standalone programs such as Utilities Second line: Item - Image field name updated Additional Identifying Value (ILFKEY2). An example of this would be a line number, sequence number or other value. Field Description Old value of field (Updates and Deletes) New value of field (Updates and Adds) For fields that are longer that 10 characters and there is an old and new value to display, the new value is listed on a second line underneath the old value**

**132 column view:**

**Part number, document, or other key value entered Date Range entered**

**First line: Action - there are 3 possible actions: Add, Update, Delete Program name - this will be SYSMAN for Manman commands other than standalone programs such as Utilities User name - MPE user name Date Time Database name Dataset name - the name of the file updated Field - Image field name updated Field Description Old value of field (Updates and Deletes) New value of field (Updates and Adds) Additional identifying value**

**For fields that are longer that 24 characters and there is an old and new value to display, the new value is listed on a second line underneath the old value**

### **SY,RE,965 Manman Audit Trail Report**

**This command is used to report the adds/changes/deletes made to the data bases that are enabled for logging and set up in UT,965 option 3. The RE,965 has a date range and other selection criteria. The image log file database ILFDB is read serially, the records are sorted on date and time, and printed.**

**The RE,965 command has two formats. If you run the RE,965 to a printer or a 132 column terminal, there is much more data displayed.**

### **Prompts**

**Displays output options. OPTION (3)?**

**BEGINNING DATE? \* ENDING DATE? \* The user is prompted for a date window of Audit trail records to select from the database.**

**USER NAME (C/R = ALL)? Enter the MPE user name of the user that performed the transaction, or press return to select all users.**

**DATASET NAME (C/R = ALL)? Enter the Image Dataset name that was updated, or press return to list all datasets.**

**PROGRAM NAME (C/R = ALL)? Enter the MPE program name that updated the database. Manman utilities, and some transactions, and maintenance functions, have a 5 character program name. For example, UT252 or TR100. Most other Manman update processes have a program name of SYSMAN.**

### **Files Accessed**

**ILFIL Image Log file detail (ILFDB.SDATABAS) ILFLD Field name description file (ILFDB.SDATABAS)**

### **Screen Format**

**80 column view:**

**First line:**

**Action - there are 3 possible actions: Add, Update, Delete**

**Dataset name - the name of the data set updated User name - MPE user name Date Time Program name - this will be SYSMAN for Manman commands other than standalone programs such as Utilities Second line: Item - Image field name updated Field Description Key value of the record Old value of field (Updates and Deletes) New value of field (Updates and Adds) For fields that are longer that 10 characters and there is an old and new value to display, the new value is listed on a second line underneath the old value 132 column view: Part number, document, or other key value entered Date Range entered First line: Action - there are 3 possible actions: Add, Update, Delete Program name - this will be SYSMAN for Manman commands other than standalone programs such as Utilities User name - MPE user name Date Time Database name Dataset name - the name of the file updated Field - Image field name updated Field Description Old value of field (Updates and Deletes) New value of field (Updates and Adds) Key value of the record For fields that are longer that 24 characters and there is an old and new value to display, the new value is listed on a second line underneath the old value**

### **SY,RE,966 Order Audit Trail Report**

**This command is used to report changes to purchase orders, work orders, or sales orders. The user has the option of entering a selected order, or a series of order changes in a given time frame.**

**The LI,965 and RE,965 list a great deal of detail since Image logs every change to every field made. The RE,966 summarizes the data, and strips out the meaningful changes so that the user is presented with an easy to read snapshot of the changes to a purchase order, work order, or sales order.**

### **Prompts**

**Displays output options. OPTION (3)?**

**WOULD YOU LIKE AN AUDIT TRAIL ON 1. A SELECTED ORDER 2. A SERIES OF ORDERS BY DATE OPTION(1)? 2**

**For one order, enter option 1. To scan all Image Log file records for a date range, enter option 2.**

**If you select option 2, the following prompts appear:**

**WHAT TYPE OF ORDERS: 1. SALES ORDER 2. PURCHASE ORDER 3. WORK ORDER OPTION(1)?**

**BEGINNING DATE?**

**ENDING DATE?**

**The user is prompted for a date window of Audit trail records to select from the database.**

### **Files Accessed**

**ILFIL Image Log file detail (ILFDB.SDATABAS) ILFLD Field name description file (ILFDB.SDATABAS)**

### **Report Format**

**Activity - text of what on the order was updated.**

**User name - MPE user name Date Time**

### **Performance Consideration**

**If you choose to run the RE,966 for a selected order, the program will do a keyed lookup on ILFIL and retrieve the records very quickly. If you choose to run the order changes for a given date range, the program must read all of the records in ILFIL, and depending on how much data you have accumulated, it could take a while to retrieve this data.**

### **SY,UT,965 Audit Trail Utility to Manage Image Log Files**

**The primary purpose of the SY,UT,965 is to maintain a set of tables which customize how you wish to process the image logging data that is gathering on your system. The primary tables are:**

- **a) Which data bases are being logged**
- **b) What datasets, fields and programs not to retain logging information on.**
- **c) Descriptions of the fields in the Manman databases**

**Using these tables, SY,UT,965 constructs a job stream. The job stream executes two programs that extract data from the image log files, reformats and attaches additional data, and writes the audit trail information to the ILFDB for easy retrieval by your users.**

**We recommend that you run SY,UT,965 option 1 to launch the batch job each evening. Your users can safely be on the system while the batch job runs. If it is necessary to access the information on a more frequent basis, you can stream the job during the day (see scheduling considerations).**

**The batch job launched by SY,UT,965 automates all of the log file administration by performing the following steps:**

- **1) Searches the SDATABAS group for Image Log files**
- **2) Performs a :CHANGELOG command on the image log file to close the existing log file and open a new one. For example, if your current image log file is MANLG008, the :CHANGELOG will create MANLG009.**
- **3) Executes programs LOGUTL1.PUB.MMVxxx and LOGUTL2.PUB.MMVxxx to extract data from the log file and write the reformatted data to the ILFIL of ILFDB.**
- **4) Purges the old Image Log file (optional).**

**The stream job file that is created is MMAUDJOB.SDATABAS. This file is purged and re-created with every run of SY,UT,965 option 1.**

**Options 2 and 3, which set up the !JOB card and what data bases are enabled for logging, should be performed prior to streaming the batch job with option 1.**

**The secondary purpose of UT,965 is to set comin variables associated with the Audit Tool product, and to delete old or rendundant records from the Audit trail database ILFDB. These functions are performed by Options 8,9 and 10.**

### **Scheduling Considerations for the UT,965 batch job.**

**Be aware that to obtain all of information out of the image log files, it is best that the 'dbopen' and 'dbclose' records for a users session appear in the same log file. In other words, its best to**

**run the UT,965 (close existing log file and open new log file) after your users have gone home and logged off. That's why we recommend you run SY,UT,965 each evening.**

**Secondly, the Image log file extract programs have a finite number of records that they can process. This is because of the table limits and output file limits in the programs. Its not uncommon to collect tens if not hundreds of thousands of image log file records in a day. If you were to run SY,UT,965 each week, instead of each day, there is a chance that the log file extract programs could not extract and retain all of the data you have accumulated.**

**Another scheduling consideration is running SY,UT,965 before any database maintenance that occurs while your users are off the system. The image log files contain 'image record numbers'. The record numbers are used to retrieve the original database record. If you do a capacity change on an Image master, or repack a detail dataset the Image record numbers are re-hashed (changed). This can cause the log file extract programs to pull data from a completely different record instead of the original record. Therefore, try to run SY,UT,965 before you do an Image master capacity change, or repack a detail dataset.**

### **Prompts**

**Upon entering SY,UT,965, the following menu is displayed:**

- **AUDIT TRAIL UTILITY MENU: 1. EXECUTE LOGFILE COPY PROCESS TO COPY IMAGE LOG FILE TO ILFDB**
	- **2. EDIT JOB CARD FOR LOGFILE COPY PROCESS**
	- **3. EDIT/LIST TABLE OF DATA BASES THAT ARE BEING LOGGED**
	- **4. EDIT/LIST FIELDS YOU \*DO NOT\* WISH TO RETAIN AN AUDIT TRAIL ON.**
	- **5. EDIT/LIST DATASETS TO RETAIN AN AUDIT TRAIL ON.**
	- **6. EDIT/LIST PROGRAMS YOU \*DO NOT\* WISH TO RETAIN AN AUDIT TRAIL ON.**
- **7. EDIT TABLE OF FIELD NAME DESCRIPTIONS**
- **8. DELETE LOG FILE RECORDS FROM ILFDB**
- **9. DELETE REDUNDANT ADD/DELETE TRANSACTIONS**<br>10. **UPDATE AUDIT TOOL COMIN VARIABLE SETTING 10. UPDATE AUDIT TOOL COMIN VARIABLE SETTINGS**

**11. UPDATE LOGFILE RECORDS WITH COMMAND FROM MFG TRANSACTION LOGS OPTION(1)?**

### **Option 1**

**If you select option 1 to launch the stream job, the following prompts appear:**

**THIS WILL CREATE A JOB STREAM TO OPEN NEW IMAGE LOG FILES AND THE CONTENTS OF THE OLD IMAGE LOG FILES TO THE ILFDB.SDATABAS PURGE THE IMAGE LOG FILES WHEN FINISHED COPYING (Y)? \***

**We recommend that you purge the image log file(s) after you copy them to ILFDB. If you wish to retain the image log files, you will need to have a process to remove (rename, purge, store) the image log files from SDATABAS before the next run of the batch job. The UT,965 does not keep track of which image log files have been copied to ILFDB. It presumes that if a log file exists in SDATABAS, it needs to be copied to ILFDB.**

**After you respond to the prompt, the tables that define what databases are being logged, and what fields/files/programs should be excluded are read. A batch job file MMAUDJOB.SDATABAS is built, and then streamed.**

**Option 2**

**Option 2 is used to build the !JOB card used by the stream job launched by option 1. You should execute this step when you initially set up the utility. An example of changing the !JOB card is displayed below.**

**THE CURRENT JOB CARD IS: !JOB MMAUDJOB,MANAGER/PASSWORD.ACCOUNT,SDATABAS;HIPRI DO YOU WISH TO CHANGE THE JOB CARD (Y)? Y \***

**ENTER THE NEW JOB CARD !JOB MMAUDJOB,MANAGER/PASSWORD.ACCOUNT,SDATABAS;HIPRI !JOB MMAUDJOB,MANAGER/FRED.TEST,SDATABAS;HIPRI \***

**\*\* JOB CARD UPDATED \*\***

#### **Option 3**

**Option 3 is used to store the data base names, groups, and Log Id's used** by the stream job launched by option 1. **names, groups and Log Id's that are 'enabled for logging'. You should execute this step when you initially set up the utility, or when you enable additional data bases for logging. This is described in more detail in the installation instruction section of this manual.**

**An example of adding entries to this table is displayed below.**

**ENTER THE NAME OF THE DATABASE. MANMAN DATABASES ARE USUALLY FIVE CHARACTERS IN LENGTH WITH NAME IN THE FORMAT xxxDB. FOR EXAMPLE 'MANDB'. DATA BASE NAME? MANDB \***

**ENTER THE 'GROUP' THAT MANDB RESIDES IN. FOR EXAMPLE, MANUFACTURING DATA BASE ZERO IS 'MDATABAS' GROUP NAME (MDATABAS)? MDATAB01\***

**LOG ID ASSIGNED TO THIS DATABASE (MANLG)? MANLG \***

**\*\* RECORD ADDED \*\***

**DATA BASE NAME DB NUMBER LOG ID -------------- --------- ------ MANDB.MDATAB01 01 MANLG**

**ENTER THE NAME OF THE DATABASE. MANMAN DATABASES ARE USUALLY FIVE CHARACTERS IN LENGTH WITH NAME IN THE FORMAT xxxDB. FOR EXAMPLE 'MANDB'. DATA BASE NAME? FINDB \***

**ENTER THE 'GROUP' THAT FINDB RESIDES IN. FOR EXAMPLE, MANUFACTURING DATA BASE ZERO IS 'MDATABAS' GROUP NAME (FDATABAS)? FDATAB01\***

**LOG ID ASSIGNED TO THIS DATABASE (FINLG)? FINLG \***

**The prompt below is to whether you want to capture information on all datasets in the database with a few exclusions (option 1 the default) or you do not want any audit trail information except for those you specify in option 5.**

**For example, you have a database with 20 datasets. You want to keep an audit trail on 4 of the 20 datasets. If you use option 1 you would enter 'excludes' for the 16 datasets you do not want to keep an audit trail on. If you use option 2, you would only enter the 4 datasets to 'include' in the audit trail.**

**If uncertain, take the default.**

**DATASET INCLUDE/EXCLUDE SELECTION OPTION:**

**1. KEEP AN AUDIT TRAIL ON ALL DATASETS IN THIS DATABASE. USE SY,UT,965 OPTION 5 TO EXCLUDE DATASETS NOT REQUIRED.**

**2. ONLY KEEP AN AUDIT TRAIL ON THE DATASETS IN**

**THIS DATABASE THAT ARE SPECIFIED IN SY,UT,965 OPTION 5. OPTION(1)? 1**

**\*\* RECORD ADDED \*\***

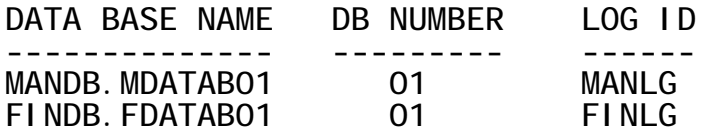

**Option 4**

**Option 4 is used to exclude selected fields from the ILFDB database. In order to curtail the number of records accumulating in your ILFDB database, you are given the option of excluding selected fields captured in the Image Log files. The field names are the 'Image' field names** and **not the more** common Quiz field **names**. **the class code 2 in the item master is CLCODARR(1) and not CLCOD2. In most cases the Image and Quiz field names are the same.**

**In the example below, we are excluding the field POPRT (purchase order print flag), that is updated when the user prints a purchase order.**

**ENTER THE NAME OF THE FIELD TO EXCLUDE? POPRT \***

**WHAT DATABASE NAME DOES THIS FIELD RESIDE IN? FOR EXAMPLE 'MANDB'. DATA BASE NAME? PURDB \***

**\*\* FIELD ADDED \*\***

**PRESS RETURN TO CONTINUE.... \***

#### **Option 5**

**Option 5 is used to include or exclude selected datasets (files) from the ILFDB database. In order to curtail the number of records accumulating in your ILFDB database, you are given the option of excluding selected dataset activity captured in the Image log files.**

**There are a few datasets that by default are excluded. These are listed in the 'default settings' section of this manual. If you set up your database to 'include' datasets in SY,UT,965 - no data will be collected until you enter the dataset names to include in SY,UT,965 option 5.**

**In the example below, we are excluding any updates to the dataset INVFIL from being retained in the ILFDB database.**

**WHAT DATABASE NAME DOES THIS DATASET RESIDE IN? FOR EXAMPLE 'MANDB'. DATA BASE NAME? MANDB \***

**ENTER THE NAME OF THE DATASET TO EXCLUDE? INVFIL \***

**\*\* DATASET ADDED \*\***

**PRESS RETURN TO CONTINUE.... \***

**Option 6**

**Option 6 is used to exclude selected programs from the ILFDB database. In order to curtail the number of records accumulating in your ILFDB database, you are given the option of excluding selected programs captured in the Image log files.**

**There are a number of batch programs in Manman that by default are excluded. These are listed in the 'default settings' section of this manual. If you have nightly batch processing that performs large updates to the Manman data bases, you may wish to use option 6 to exclude their activity from ILFDB.**

**In the example below, we are excluding any updates made by QTP from accumulating in the ILFDB database.**

**ENTER THE NAME OF THE PROGRAM TO EXCLUDE. THE PROGRAM NAME SHOULD BE FULLY QUALIFIED TO INCLUDE THE GROUP AND ACCOUNT. FOR EXAMPLE: OM,UT,205 SHOULD BE ENTERED AS: UT205.FPUB.MMV110**

**PROGRAM NAME? QTP.PH729C8.COGNOS \***

**WHAT DATABASE NAME DOES THIS PROGRAM UPDATE? IF THE PROGRAM UPDATES MORE THAN 1 DATABASE OR YOU DO NOT KNOW - PRESS RETURN FOR EXAMPLE 'MANDB'. DATA BASE NAME? \***

**If the Manman command or program entered only updates one data base, enter the data base name here. Pressing return if you do not know is fine; it will look for this program when scanning all log files.**

**\*\* PROGRAM ADDED \*\***

**PRESS RETURN TO CONTINUE.... \***

**Option 7**

**Option 7 is used to maintain a large table that maps Manman image field names, to the 'field description'. For example, the field COSTARR(15) is defined with the description 'current material cost'. You can go into the field name description table and enter your own descriptions or tailor the descriptions to your liking. The field descriptions are displayed in the list command LI,965.**

**The table is also used to define which integer fields are dates so that they are displayed as dates in LI,965.**

**OPTION(1)? 7**

**IMAGE FIELD NAME? DLT \***

**FIELD NAME FIELD DESCRIPTION ---------- ----------------- DLT DATE OF LST TRANS**

**WOULD YOU LIKE TO: 1. CHANGE THE DESCRIPTION OF THIS FIELD 2. DELETE THIS ENTRY OPTION(1)? 1**

**NEW FIELD DESCRIPTION? DATE OF LAST TRANSACTION\***

**\*\* FIELD DESCRIPTION UPDATED \*\***

**IMAGE FIELD NAME? E \***

**Option 8**

**Option 8 deletes records from the ILFIL of ILFDB. This is to remove old or unwanted records from ILFIL. The purge routine allows you to delete records on or before a given date, records created by a selected program, records for a specific dataset, or a specific field.**

**An example of this process is listed below:**

**OPTION(1)? 8**

**PURGE RECORDS ON OR BEFORE DATE? 6/20/04 \***

**DATASET NAME (ALL)? \***

**FIELD NAME (ALL)? \***

**PROGRAM NAME (ALL)? QTP \***

**\*\* 24428 Records DELETED \*\***

**Option 9**

**Option 9 is used to delete redundant DBDELETE/DBPUT records from the ILFIL of ILFDB. The utility finds all of the DBDELETE records executed within the date range entered. Then it searches to see if there is a DBPUT record that occured at the same date and time for the same key. If the old and new field values are the same, then both the DBDELETE and DBPUT records are deleted from ILFDB.**

**Identical DBDELETEs and DBPUTs are used in circumstances where the program deletes all of the existing records and re-adds them. This process, which is fairly common in Manman, greatly increases the number of ILFIL records on the system, and removes unnecessary information from the audit trail function.**

**An example of this prompts is listed below:**

**OPTION(1)? 9**

**REMOVE REDUNDANT DBPUT/DBDELETE RECORDS**

**BEGINNING DATE? 8/6/04 \***

**ENDING DATE? 8/13/04 \***

**DATASET NAME (ALL)? \***

**The purpose of the date prompts is for performance reasons. For example, If you run UT,965 option 9 every weekend, there is no reason to continue to review the thousands of DBDELETE records for redundant entries from prior weeks or months.**

**The dataset name prompt will allow you to specify specific datasets to remove redundant entries from, or all datasets.**

**Option 10**

**Option 10 is used to set the comin variables associated with the Manman Audit Tool product.**

**ACCOUNT NAME THAT LOGUTL AND UT,965 PROGRAMS RESIDE (MMV110 )?**

**If you Manman software resides in an account other than the MMVxxx account. You can enter the account name here.**

**DISPLAY IMAGE FIELD NAMES IN LI,965 (Y)? \***

**If you would like the image field names supressed when your users use LI,965, enter an 'N'**

**DO YOUR LOG FILES RESIDE IN SDATABAS (Y)? N \***

**If your image log files exist in a group other than SDATABAS, respond 'N' to this prompt and the prompt below will appear.**

**ENTER THE GROUP NAME (SDATABAS)? \***

**SHOULD THE BATCH JOB LAUNCHED BY UT,965 OPTION 1 EXECUTE A CHANGELOG COMMAND TO OPEN A NEW IMAGE LOG FILE (Y)? Y \***

**If you will be managing the opening and closing of Image log files independently of UT,965, respond "N" and the UT,965 batch job will not issue a CHANGELOG command to close the existing image log file and open a new image log file. If you respond "N" to this prompt it presumes that you have a process in place** **to keep 'unprocessed' Image log files that have not been loaded to ILFDB in the GROUP NAME specified in the previous prompt.**

#### **Option 11**

**Option 11 is used to find the command number in the manufacturing transaction logs, and replace the program name "SYSMAN" in the Image Log file record (ILFPROGN of ILFDB) with the command number the user executed.**

**ENTER DATABASE NUMBER TO FIND MFG TRANSACTION LOGS?**

**Enter a manufacturing database number to find the transaction logs you wish to read.**

**UPDATE FROM THE: 1. CURRENT TRANSACTION LOG FILE 2. A PREVIOUS TRANSACTION LOG FILE OPTION(1)?**

**If you respond '1', the current transaction log in the manufacturing database you specified will used. If you enter a '2', the following prompt will appear.**

**ENTER TRANSACTION LOG FILE NAME (TRxxxxxx)?**

**This option allows you to specify 'old' transaction log numbers to update ILFIL records corresponding to the dates in the transaction log.**

### **Using Logging with Multiple Groups and Accounts**

**The Manman Audit Tool software is designed to support more than one Manman data base group. If you have two manufacturing data bases in the same account, they will both share the same log file and write to MANLG in the SDATABAS group.**

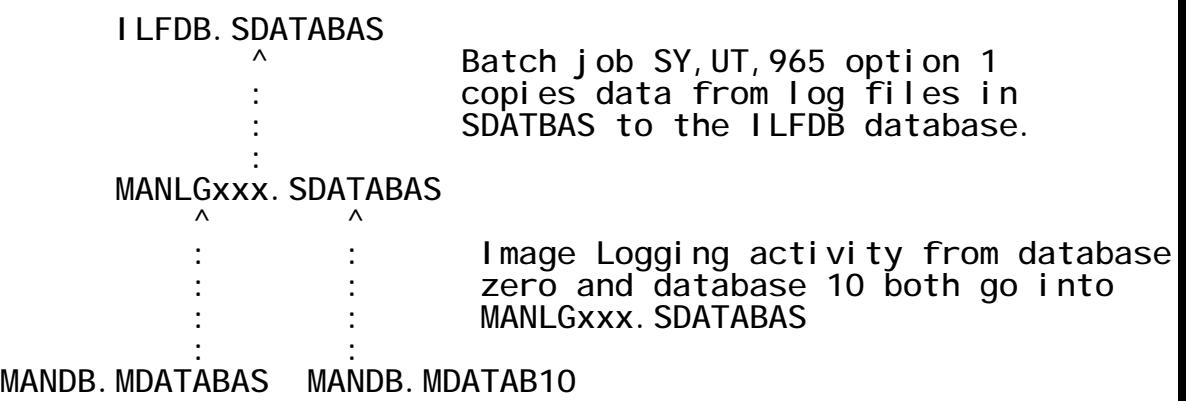

**You can use the Manman Audit Tool to administer logging in more that one Account on your HP3000. If you do so, each Account will need a separate Log Id. In the example below, Account TEST uses Log ID MANLG and Account PROD uses Log ID MANL2.**

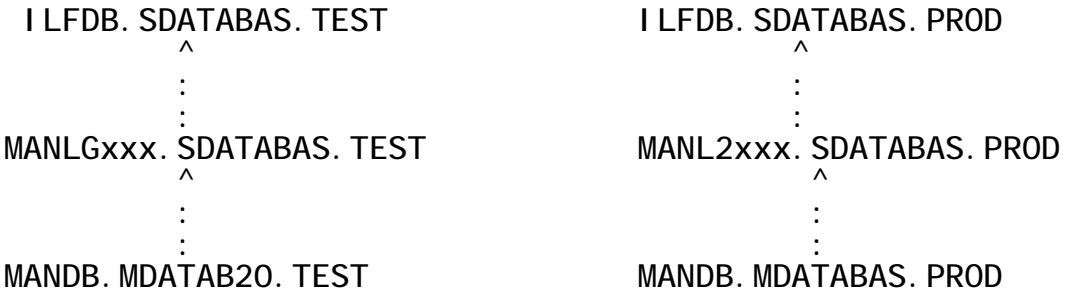

### **Default Settings of Manman Audit Tool**

**When you initially run SY,UT,965, a series of default values are added to the 'exclusion' tables. These are files or programs that have been identified as creating many image log file records of questionable value. Due to the volume of image log file records created each day, its important to identify and exclude programs that create a large number of image log file records which are not required for auditing requirements. For example, the MRP run (MG,RE,900) does a substantial amount of adding and deleting to the MRPPLAN and NCFIL's in manufacturing, and there is little value audit value in capturing the changes to a mass update program such as this. You can remove these exclusions and add additional exclusions with SY,UT,965.**

**\_\_\_\_\_\_\_\_\_\_\_\_\_\_\_\_\_\_\_\_\_\_\_\_\_\_\_\_\_\_\_\_\_\_\_\_\_\_\_\_\_\_\_\_\_\_\_\_\_\_\_\_\_\_\_\_\_\_\_\_\_\_**

**Fields Excluded**

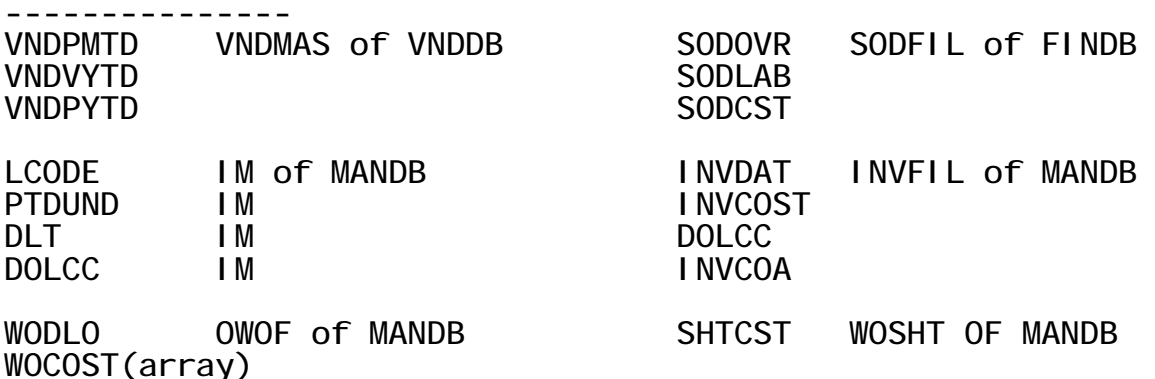

**TRR2ARR (array) TRFIL of MANDB**

#### **Datasets (files) Excluded**

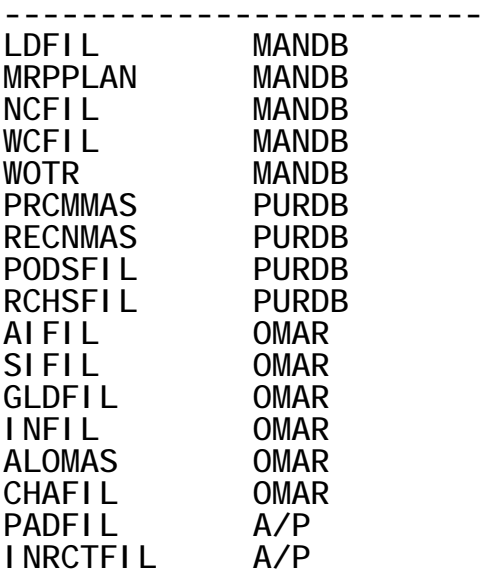

**----------------- UT205.FPUB.MMV110 UT300.FPUB.MMV110 UT710.FPUB.MMV110 UT711.FPUB.MMV110 UT904.FPUB.MMV110 UT905.FPUB.MMV110 UT930.FPUB.MMV110 UT940.FPUB.MMV110 UT942.FPUB.MMV110 UT945.FPUB.MMV110 UT950.FPUB.MMV110 UT952.FPUB.MMV110 UT100.PPUB.MMV110 UT105.PPUB.MMV110 UT300.PPUB.MMV110 RE900.MPUB.MMV110 RE601.MPUB.MMV110 RE301.MPUB.MMV110 UT242.MPUB.MMV110 UT244.MPUB.MMV110 UT400.MPUB.MMV110 UT450.MPUB.MMV110 UT901.MPUB.MMV110**

**Programs Excluded**

**UT100.GPUB.MMV110**

#### **Default Log Id's for the Manman Audit Tool**

**When doing your :GETLOG command to set up a new Log Id, and your >>SET xxxx LOGID=xxxx command in DBUTIL, you are free to enter whatever Log ID you wish. However, for the sake of simplicity, the UT,965 process uses the following Log ID's and Log file formats as defaults:**

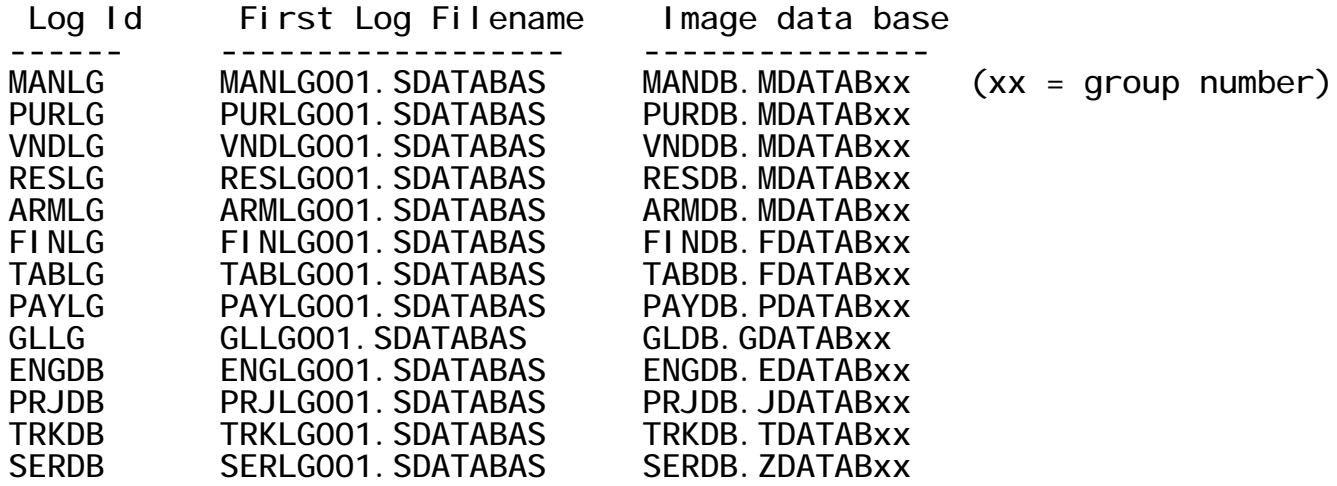

## **ILSTATS - Statistics Report**

**One attribute of Image Logging in the Manman environment is that it collects a large amount of information on what is being updated. The challenge is to store the information that is meaningful in an Audit situation and discard the information that is of no value. Not doing so, will collect a large amount of records in ILFIL of ILFDB in a short amount of time.**

**To assist you with this endeavor, a new program has been developed that will tell you the top 100 datasets, top 100 fields, and top 100 programs that have the most record counts in ILFIL. The purpose of the listing is that you can review the items that are collecting a large amount of ILFIL records and determine if this information is of value. If it is not of value, enter the dataset, program or field into SY,UT,965 options 4/5/6 to exclude them from the audit trail process.**

**To run ILSTATS, log on to the Account your ILFDB.SDATABAS resides in, and enter the following:**

**:RUN ILSTATS.PUB.MMVxxx;PRI=ES**

**All of the ILFIL records will go through 3 sorts on dataset, field and program and give you the results. This does take a long while and that's why it should be done during an off-peak time on in the ES queue as shown above. An abbreviated example is below:**

**RUN ILSTATS.PUB.MMV110;PRI=ES**

**ILFIL Statistics Report (v1.03)**

**NOTE: MANMAN EXTRA DATA SEGMENT NOT AVAILABLE**

**ENTER DESIRED OUTPUT OPTION:**

**0. LINE PRINTER**

- **1. TERMINAL, 132 COLUMNS**
- **2. ENTER LOGICAL DEVICE/DISC FILE, 132 COLUMNS**

```
3. TERMINAL
```

```
OPTION (3)?
```

```
1
```
**\*\* MAXIMUM RECORDS TO BE PROCESSED: 8454370 \*\***

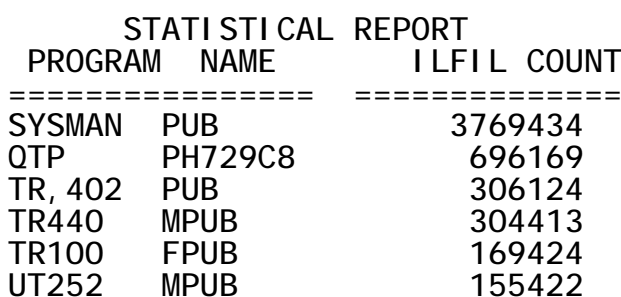

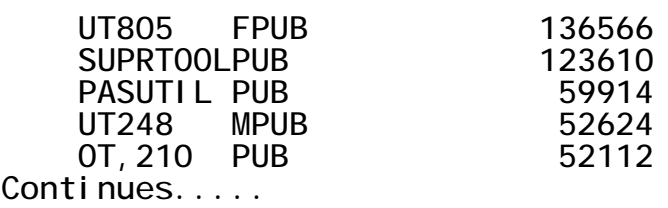

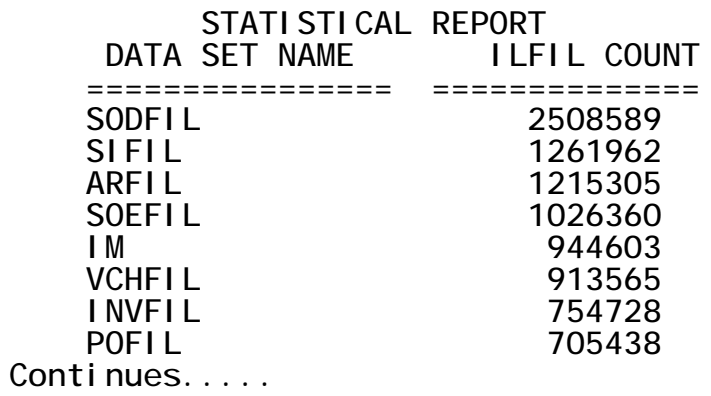

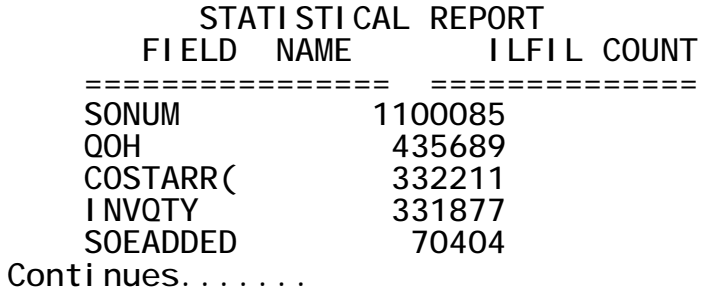

### **Table Limits**

**The image log extract LOGUTL1 and the image log reformat LOGUTL2 programs have limits to the amount of information that they can process. This is because of the size of the temporary flat files and ksam files used during the extract and reformatting process.**

**Please take this under consideration if you will be doing a mass update or deletion.**

**Total number of image log file records supported: 2,000,000 Number of DBDELETE records per image log file: 140,000 Number of concurrent DBOPEN's per database 240**

### **Capacity Limits**

**There is a limit in the number of records you can continue to collect in ILFIL of ILFDB. The ILFIL dataset will go 'jumbo' at approximately 18.4 million records. It is recommended that you avoid collecting more than 18.4 million records. There are a number of MPE/ix bugs related to jumbo datasets depending on what release of TurboImage you are using and database corruption is possible. Also, the dataset starts becoming unmanageable when approaching that number of records due to the excessive run times of reading so much data.**

**A sensible strategy to keep your ILFIL at a manageable limit is this:**

- **1. Use the ILSTATS program or your own inquiries to ensure the data being captured in ILFIL is of value.**
- **2. Make extensive use of the Exclude tables in SY,UT,965 options 4/5/6.**
- **3. Consider switching which datasets you need to audit from 'exclude' to 'include' using SY,UT,965 option 3 and option 5.**
- **4. Try to run SY,UT,965 Option 9 at least once a week with ;PRI=ES to remove the redundant records accumulated in ILFIL from back-to-back DBDELETEs and DBPUTs.**
- **5. Develop a retention cycle and execute it monthly. For example, plan on keeping 12 months of data in ILFIL. At the end of each month run an SY,RE,965 for the period 13 months ago. Copy the SY,RE,965 spoolfile to disk for retention purposes. Run SY,UT,965 option 8 to delete the records from 13 months ago from ILFIL.**

**Disk space is at all time record low prices. 9GB disk drives are available for less than \$200. There is no reason for any HP3000 to have less than 30% free space. Buy one or two disks and take advantage of them.**

**The following is a list of files in the ILFDB database. The primary file is ILFIL. The ILFIL contains one entry for every field of a record that is added, deleted, or updated. For fields that were added or deleted and there initialized value was zero or spaces, these field values are not stored in ILFIL.**

**\_\_\_\_\_\_\_\_\_\_\_\_\_\_\_\_\_\_\_\_\_\_\_\_\_\_\_\_\_\_\_\_\_\_\_\_\_\_\_\_\_\_\_\_\_\_\_\_\_\_\_\_\_\_\_\_\_\_\_\_\_\_**

**ILFLD - This dataset is used to store table of image field names and their descriptions**

**Field name type Description ---------- ---- ----------- ILFLDNAM U16 IMAGE FIELD NAME ILFLDDES U24 FIELD DESCRIPTION ILFLDTYP I1 0 = Regular 1 = date ILFLDI1 I1 FUTURE USE**

**ILPROG - This dataset stores the program names whose image logging records are being excluded from ILFDB.SDATABAS**

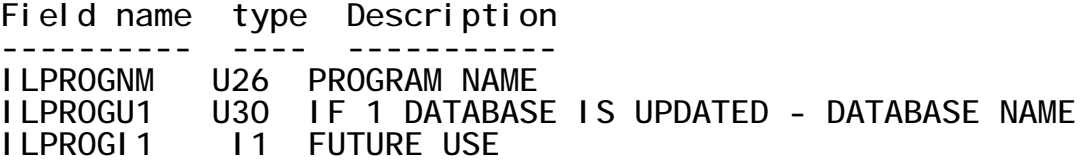

**ILDBN - This dataset stores the names, groups, and log id's of the databases that have logging enabled.**

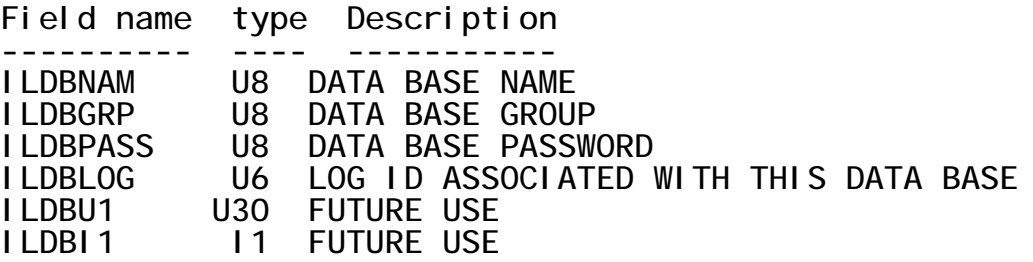

**ILDSN - This dataset stores the dataset names and field names whose image logging records are being excluded from ILFDB.SDATABAS**

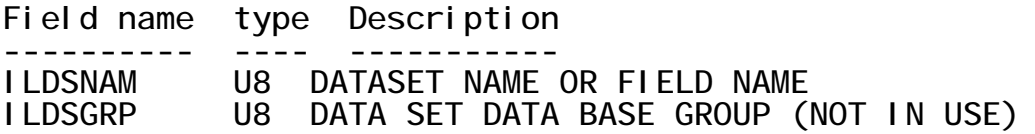

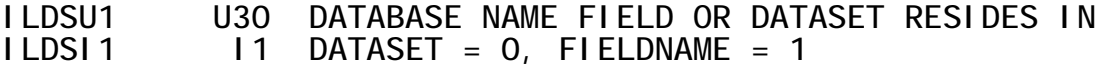

**ILFIL - This is the Log Detail file which stores the detail records from the image log files.**

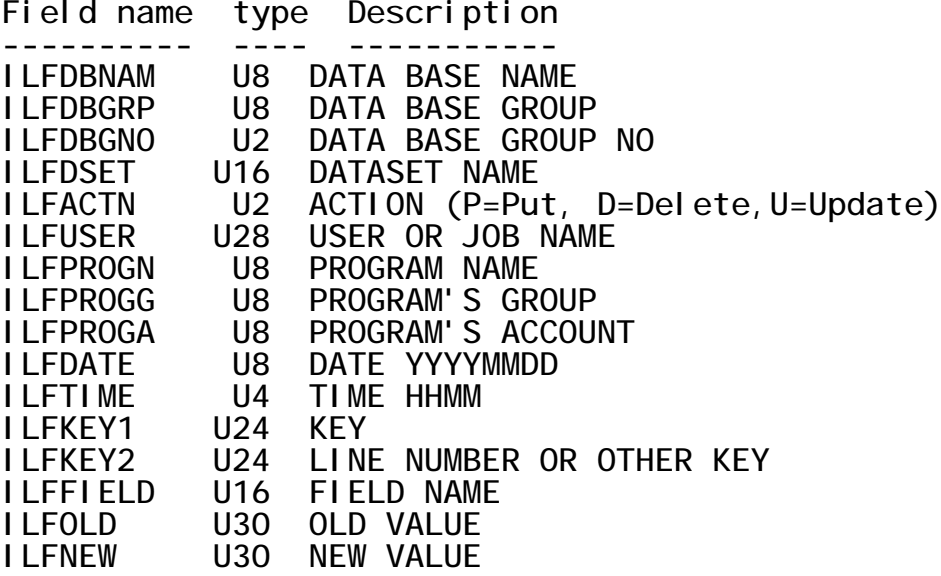

**Note on field ILFKEY2 - this field contains 'extra' data that was not initially included in the image log file record. We added this data to uniquely identify the data sets below:**

**SODFIL - line number (SODLIN) is stored in field ILFKEY2**

**POFIL - internal entry number (POLIEN) is stored in field ILFKEY2 INVFIL - Part number is stored in ILFKEY1. Location and Lot Number**

**are concatenated and stored in ILFKEY2.**

**One of the advantages of the ILFIL is your ability to incorporate the data into your business processes. For example, by finding the DBPUT records, you can obtain the date a record was added to the data base. This would be useful in such applications as 'date work order added', or 'vendor was added by user xxxxx'. Also you can use the before/after values stored in the DBUPDATE records to monitor other critical fields. Examples would be 'sales order scheduled ship date was mm/dd/yy and now is mm/dd/yy' or 'purchase order price has been changed from 9999.99 to 9999.99'.**

**\_\_\_\_\_\_\_\_\_\_\_\_\_\_\_\_\_\_\_\_\_\_\_\_\_\_\_\_\_\_\_\_\_\_\_\_\_\_\_\_\_\_\_\_\_\_\_\_\_\_\_\_\_\_\_\_\_\_\_\_\_\_**

**The Manman Audit Tool contains a quiz dictionary QILFSCHC.PUB.MMVxxx. that you** can use to read the ILFDB database files. **to change or recompile the dictionary for your versin of Quiz, the source for the dictionary is QILFSCH.PUB.MMVxxx.**

**Please note that the date in ILFIL is not stored in normal Manman format but as YYYYMMDD.**

**Enclosed is an example of a Quiz program to find work orders added today.**

**SET DICTIONARY QILFSCHC.PUB.MMV110 ACCESS ILFIL SELECT IF ILFDSET = "OWOF" AND ILFDATE = SYSDATE AND ILFACTN = "P" DEFINE WORKORDER CHAR\*10 = ILFKEY1[1:10] REPORT SUMMARY WORKORDER SET SUBFILE NAME MYSUBFIL GO ; SET DICTIONARY QSCHEMAC.QUIZ.MMV110 ACCESS \*MYSUBFIL LINK WORKORDER TO WOWO OF OWOF**

**etc..........**

**Below is a program to find the date an open sales order line item was added.**

**ACCESS SODFIL SELECT IF SODQO > SODQS REPORT SUMMARY SONUM SODLIN SET SUBFILE NAME MYSUBFIL GO ; SET DICTIONARY QILFSCHC.PUB.MMV110 ACCESS \*MYSUBFIL LINK SONUM TO ILFKEY1 OF ILFIL DEFINE LINENO NUM\*6 = NCONVERT(ILFKEY2[1:3]) SELECT IF ILFDSET = "SODFIL" AND ILFACTN = "P" AND SODLIN = LINENO DEFINE DATEADDED NUM\*8 = DAYS(ILFDATE) - 26235 REPORT SUMMARY SONUM SODLIN DATEADDED SET SUBFILE.........**

**Below is a program to find the purchase orders whose latest date was changed today.**

**SET DICTIONARY QILFSCHC.PUB.MMV110 ACCESS ILFIL SELECT IF ILFDSET = "POFIL" AND ILFFIELD = "POLDD" AND & ILFACTN = "U" AND ILFDATE = SYSDATE DEFINE PONUMBER CHAR\*10 = ILFKEY1[1:10]**

**Below is a report that will list sales order changes for a given date range**

```
SET DICT QILFSCHC.PUB.MMV110
ACCESS ILFIL
DEFINE BEGDATE CHAR*8 = PARM PROMPT &
"BEGINNING DATE (YYYYMMDD)? "
   DEFINE ENDDATE CHAR*8 = PARM PROMPT &
   "ENDING DATE (YYYYMMDD)? "
SELECT IF ILFDATE GE BEGDATE AND ILFDATE LE ENDDATE AND &
   (ILFDSET = "SOEFIL" OR ILFDSET = "SODFIL")
REPORT SUMMARY ALL
SET SUBFILE NAME TEMPSUB
SET REPORT LIMIT 100000
GO
;
ACCESS *TEMPSUB LINK ILFFIELD TO ILFLDNAM OF ILFLD
SELECT IF ILFDSET = "SOEFIL" OR &
         (ILFDSET = "SODFIL" AND ILFLDNAM NE "SONUM")
DEFINE ACTION CHAR*6 = &
   "ADD" IF ILFACTN = "P" ELSE &
   "UPDATE" IF ILFACTN = "U" ELSE &
             "DELETE" IF ILFACTN = "D"
DEFINE ILFKEY1F CHAR*10 = ILFKEY1[1:10]
                 CHAR*6 = ILFKEY2[1:6]DEFINE ILFLDNAMF CHAR*10 = ILFLDNAM[1:10]<br>DEFINE ILFTIMEF CHAR*5 = ILFTIME[1:2]+"
                 CHAR*5 = ILFTIME[1:2] + ":: "+ILFTIME[3:2]; reformat old/new value if the field is a date
DEFINE ILFOLDINT = NCONVERT(ILFOLD[1:5]) IF ILFLDTYP = 1 AND &
   ILFOLD NE " " ELSE -1
DEFINE ILFOLDDATE NUM*8 = &
   DATE(ILFOLDINT+26235) IF ILFOLDINT GE 0 ELSE -1
DEFINE ILFOLDF CHAR*30 = &
   ILFOLD IF ILFLDTYP = 0 ELSE &
   ASCII(ILFOLDDATE,8) IF ILFOLDDATE GE 0
   ; reformat old/new value if the field is a date
DEFINE ILFNEWINT = NCONVERT(ILFNEW[1:5]) IF ILFLDTYP = 1 AND &
   ILFNEW NE " " ELSE -1
DEFINE ILFNEWDATE NUM*8 = &
   DATE(ILFNEWINT+26235) IF ILFNEWINT GE 0 ELSE -1
DEFINE ILFNEWF CHAR*30 = &
   ILFNEW IF ILFLDTYP = 0 ELSE &
   ASCII(ILFNEWDATE,8) IF ILFNEWDATE GE 0
SORT ON ILFKEY1 ON ILFKEY2 ON ILFDATE ON ILFTIME
HEADING AT ILFKEY1 SKIP 2 &
   TAB 1 ACTION &
   TAB 8 ILFKEY1 &
   TAB 20 ILFUSER &
   TAB 40 ILFDATE &
   TAB 50 ILFTIMEF
REPORT &
```
**TAB 13 & ILFKEY2F HEADING "LINE^NO" & ILFLDNAMF HEADING "FIELD^NAME" & ILFLDDES HEADING "FIELD^DESCRIPTION" & ILFOLDF HEADING "OLD^VALUE" & ILFNEWF HEADING "NEW^VALUE"**

**SET REPORT DEVICE PRINTER SET REPORT LIMIT 100000 SET REPORT SPACING 1 GO**